# **Diseño e implementación de una Base de Datos de Esclerosis Múltiple e Interfaz Gráfica de Usuario**

**Filipuzzi, Maximiliano<sup>1</sup> ; Rodrigo, Florencia<sup>1</sup> ; Graffigna, Juan Pablo<sup>1</sup> ; Isoardi, Roberto<sup>2</sup> ; Noceti, Maximiliano<sup>2</sup> .**

*Gabinete de Tecnología Médica, Facultad de Ingeniería, Universidad Nacional de San Juan, Argentina; Fundación Escuela de Medicina Nuclear (FUESMEN), Mendoza, Argentina <sup>2</sup>*

#### **Resumen**

*Este trabajo, desarrollado en el marco de marco del Proyecto "Desarrollo y Validación de Algoritmos Automáticos de Procesamiento de Imágenes Médicas" con la colaboración conjunta de la UNSJ y la FUESMEN, tuvo por objetivo la creación de una base de datos de estudios procesados de Resonancia Magnética Nuclear (RMN) de cerebro (tanto información como imágenes DICOM) de pacientes que padecen Esclerosis Múltiple (EM). Estos estudios se han recuperado del PACS de la Fundación Escuela de Medicina Nuclear y se han sistematizado con el fin de ser utilizados tanto para fines clínicos como de investigación. Se ha diseñado también una interfaz gráfica programada en PHP embebido en HTML, la cual es capaz de acceder a la base de datos antes mencionada mediante un sistema de gestión MySQL y extraer la información pertinente de una manera más fácil y amigable para el usuario.*

#### **PalabrasClave**

Base de Datos, DICOM, Esclerosis Múltiple, HTML, Interfaz Gráfica, MySQL,Overlays, Paciente, PHP.

## **Introducción**

El presente trabajo se desarrolló con el objetivo de generar una base de datos que contuviese información apta de ser utilizada en el desarrollo de un sistema automático que permitiese el marcado de zonas de lesión de EM en imágenes de Resonancia Magnética Nuclear [1].

La EM es una enfermedad consistente en la aparición de lesiones desmielinizantes, neurodegenerativas y crónicas del sistema nervioso central, que se manifiestan como zonas hiperintensas en imágenes de RMN. A su vez se trata de una enfermedad de gran impacto social que si bien no tiene cura, en los últimos diez años se ha logrado un importante avance en su manejo a través de la medicación.

Debido al gran impacto social de esta patología, existen un gran número de líneas de investigación orientadas a la generación de sistemas que intentan transferir, a los procesos de salud, herramientas que permitan mejorar la calidad del diagnóstico y el tratamiento. En el ámbito académico se pueden encontrar gran cantidad de desarrollos sobre este tema. En los mismos puede observarse que la información utilizada, consistente en estudios de RMN de pacientes con la patología, que se encuentra marcada y validada alcanza usualmente 20 estudios o menos [2,3]. Y en el caso de poseer una mayor cantidad de estudios, las lesiones no han sido previamente demarcadas por un especialista [4] lo cual implica un alto riesgo e incertidumbre en los resultados. Existe también una base de datos que contiene imágenes simuladas de RMN de un paciente con EM [5], que si bien presenta información útil para el estudio de la patología cuenta con la desventaja de que actualmente se encuentra en desarrollo y los resultados son variables. Además, no se trata de estudios representativos de la población a la hora de realizar desarrollos orientados al diagnóstico.

Por esta razón, el objetivo principal de este trabajo fue recuperar y procesar una gran cantidad de estudios de pacientes con EM. Sin embargo el diagnóstico y el seguimiento de la EM es una tarea difícil debido a que presenta síntomas muy variables y a menudo bastante sutiles. Por ello el uso de imágenes de RM como evidencia de la patología requiere el conocimiento del experto y la intervención del mismo para clasificar las lesiones de EM [4]. Es por esto que el procesamiento consistió en la delimitación de las regiones que corresponden a lesiones de EM, por parte de un especialista (Médico Radiólogo), las cuales se observan hiperintensas (más brillantes) en las imágenes de las secuencias PD, T2 y particularmente en FLAIR. Además se llevó a cabo un proceso de anonimización de los estudios, suprimiendo la información de campos que contenían información personal.

Finalmente todos aquellos estudios utilizados se sistematizaron para generar una base de datos ordenada con estudios de varios pacientes y la evolución de la enfermedad en los mismos. Esta gran cantidad de estudios que contiene zonas de lesión delimitadas por un especialista y que además se encuentran validados es una herramienta de valor para aquellos investigadores que se dedican al desarrollo de algoritmos inteligentes de diagnóstico. Por otra parte puede ser utilizada por especialistas de la salud como una herramienta que aporte información en el diagnóstico y en la evolución del tratamiento de esta patología particular.

# **Descripción del Funcionamiento del Sistema**

El banco de datos que se utilizó en este trabajo esta compuesto por 100 estudios de cerebro en modalidad Resonancia Magnética Nuclear (RMN) de pacientes con diagnóstico de EM que han sido recuperados del PACS de la Fundación Escuela de Medicina Nuclear y se encuentran anonimizados para la seguridad del paciente. Los estudios utilizados fueron adquiridos en un equipo de 0,5T de campo principal debido a que la cantidad disponible era significativa con respecto a otros equipos.

Para cada estudio, las imágenes de la serie AXIAL FLAIR poseen una capa OVERLAY (que ha sido agregado siguiendo las especificaciones del estándar DICOM) que contiene demarcadas las Regiones de Interés (ROIS) correspondientes a placas hiperintensas de lesión, las cuales han sido marcadas con la ayuda de un especialista (Médico Neurólogo).

Adicionalmente la base contiene para cada estudio la información, que ha sido recuperada de la propia información DICOM del estudio, correspondiente a Paciente, Estudio, Serie, Informe, Descriptores de Áreas de Lesión.

Toda esta información esta almacenada sobre un motor de base de datos relacional MySQL, al cual se accede mediante mediante *Hypertext Pre-processor* (PHP) embebido en *HyperTextMarkupLanguage* (HTML) para realizar una aplicación gráfica simple, dinámica y amigable. La interfaz web permitirá interactuar con la base de datos del servidor y por lo tanto con el sistema, accediendo según las necesidades del personal y obteniendo toda la información que sea requerida por parte de los usuarios.

# **Herramientas**

En este trabajo se hizo uso de distintos recursos informáticos, entre los cuales se pueden mencionar los siguientes:

OSIRIS:Osiris es un visor de imágenes en formato DICOM (el estándar actual para la visualización, el almacenamiento de la adquisición, la comunicación radiológica y no radiológica de imágenes médicas) desarrollado en la Unidad de Imagen Digital (UIN) del Servicio de Informática Médica (SIM) del departamento de Radiología de los Hospitales Universitarios de Ginebra (Suiza). Este programa además de permitir la visualización de imágenes medicas contiene gran cantidad de herramientas de procesamiento, entre las cuales se encuentra la posibilidad de demarcar regiones de interés sobre las mismas [6].

MySQL: MySQL es un [sistema de gestión de bases de datosrelacional,](http://es.wikipedia.org/wiki/Sistema_de_gesti%C3%B3n_de_bases_de_datos) [multihilo,](http://es.wikipedia.org/wiki/Hilo_de_ejecuci%C3%B3n) [multiusuario,](http://es.wikipedia.org/wiki/Multiusuario) con más de seis millones de instalaciones y de uso libre [7].

HTML: HTML, siglas de HyperText Markup Language («lenguaje de marcado de hipertexto»), es el [lenguaje de marcado](http://es.wikipedia.org/wiki/Lenguaje_de_marcado) predominante para la elaboración de [páginas web.](http://es.wikipedia.org/wiki/P%C3%A1gina_web) Es usado para describir la estructura y el contenido en forma de texto, así como para complementar el texto con objetos tales como imágenes [8].

Apache – PHP: Servidor HTTP Apache es un [servidor webHTTP](http://es.wikipedia.org/wiki/Servidor_web) de [código abierto](http://es.wikipedia.org/wiki/Software_de_c%C3%B3digo_abierto) multiplataforma. PHP (PHP Hypertext Pre-processor) es un [lenguaje de](http://es.wikipedia.org/wiki/Lenguaje_de_programaci%C3%B3n)  [programación](http://es.wikipedia.org/wiki/Lenguaje_de_programaci%C3%B3n)[interpretado,](http://es.wikipedia.org/wiki/Lenguaje_de_programaci%C3%B3n_interpretado) diseñado originalmente para la creación de [páginas web](http://es.wikipedia.org/wiki/P%C3%A1gina_web) dinámicas. Es usado principalmente para la interpretación del lado del servidor (server-side scripting) pero actualmente puede ser utilizado desde una interfaz de [línea de comandos](http://es.wikipedia.org/wiki/L%C3%ADnea_de_comandos) o en la creación de otros tipos de programas incluyendo aplicaciones con [interfaz gráfica](http://es.wikipedia.org/wiki/Interfaz_gr%C3%A1fica_de_usuario) [9].

WOW slider: Wowslider es una herramienta que utiliza jQuery, la cual nos permite crear Sliders (control deslizante) fantásticos en cuestión de segundos sin necesidad de saber programación ni diseño grafico. La interfaz del programa es intuitiva y amigable, lo que permite que el usuario lo entienda rápidamente [10].

# **Metodología**

Inicialmente se localizaron los pacientes que presentaban la patología a través de la obtención de los informes del servicio de diagnóstico por imágenes.

El paso siguiente fue la recuperación de 300 estudios de RMN de cerebro de pacientes con EM del PACS de FUESMEN. Este proceso fue bastante complicado debido a que un gran porcentaje de los estudios se encontraba como archivo histórico almacenado en CD's, ya que pertenecían a un periodo entre 1996 a la actualidad. Por todo esto se tuvo que establecer un contacto continuo con el área de Informática Médica de la FUESMEN, para poder recuperar esta gran cantidad de información.

Los 300 estudios fueron entregados a un médico especialista en neuroimagen, el cual, mediante un sistema de visualización de imágenes médicas (OSIRIS), demarco las regiones correspondientes a áreas de lesión de Esclerosis Múltiple. Para este proceso se emplearon las imágenes de la secuencia Axial FLAIR, por decisión clínica. Debido a la complejidad de la marcación y la demanda generada al especialista, que tiene una alta carga laboral, se decidió concluir la marcación con 100 estudios. Por otra parte, no todos los estudios tenían una clara manifestación clínica, por lo cual algunos de ellos fueron excluidos del análisis. En este aspecto se consultó a la Fundación "Grupo de Afectados de Esclerosis Múltiple" de Barcelona, España, la cual consideró representativa esta cantidad de estudios.

Específicamente el médico demarco las regiones mediante un vector con dos puntos: el inicial ubicado en el centro de la lesión y el final en la frontera de la misma. Teniendo estos dos puntos marcados en las imágenes y mediante un procesamiento posterior, se logró generar una región del mismo tamaño y forma, de su correspondiente de lesión. Esto se llevó a cabo mediante técnicas de procesamiento de imágenes como umbralización en niveles de gris y crecimiento de regiones. Estas zonas de lesión fueron agregadas a las imágenes originales como una capa superpuesta (OVERLAY) respetando el estándar DICOM y por tanto manteniendo la integridad de la imagen. Una vez que se finalizó con el procesamiento de las imágenes fue necesaria la anonimización de las mismas (eliminación de datos personales) bajo estrictos niveles de confidencialidad para salvaguardar la integridad tanto del paciente como del personal tratante.

Realizado el proceso de anonimización se procedió a manipular la información para obtener parámetros que pueden ser utilizados, por ejemplo, para el desarrollo de algoritmos inteligentes de clasificación de lesiones.

En la siguiente etapa se realizó el almacenamiento sistemático de las imágenes junto a los parámetros obtenidos en un sistema de ordenamiento específico, obteniendo una base de datos validada sobre estudios de EM.

Como se menciono anteriormente la base de datos de Esclerosis Múltiple trabaja sobre un motor de base de datos relacional MySQL, lo que conlleva que el acceso a la información almacenada en esta seaconsiderablemente complicado para un usuario no habituado a este tipo de herramientas. Para solucionar este inconveniente en este trabajo se generó una interfaz gráfica de usuario con el objetivo de facilitar la interacción con la base de datos del servidor y por lo tanto con el sistema, accediendo según las necesidades del Usuario y obteniendo toda la información disponible que sea requerida por parte de este de una manera intuitiva, natural, sin tener que aprender complicados términos y funcionamientos.

Para esta interfaz fue necesario crear una base de datos adicional que almacene únicamente a los usuarios que tendrá el sistema.

Es importante destacar que la interfaz no altera de ninguna manera la información almacenada en las tablas de la base de datos original, sino que accede a la misma para extraer la información solicitada por la consulta, los usuarios se almacenan en la base de datos usuarios (tabla usuarios) y la interfaz toma y almacena información en esta segunda base de datos para acceder al sistema. En la Figura 1 puede observarse la interrelación que se genera en el sistema propuesto:

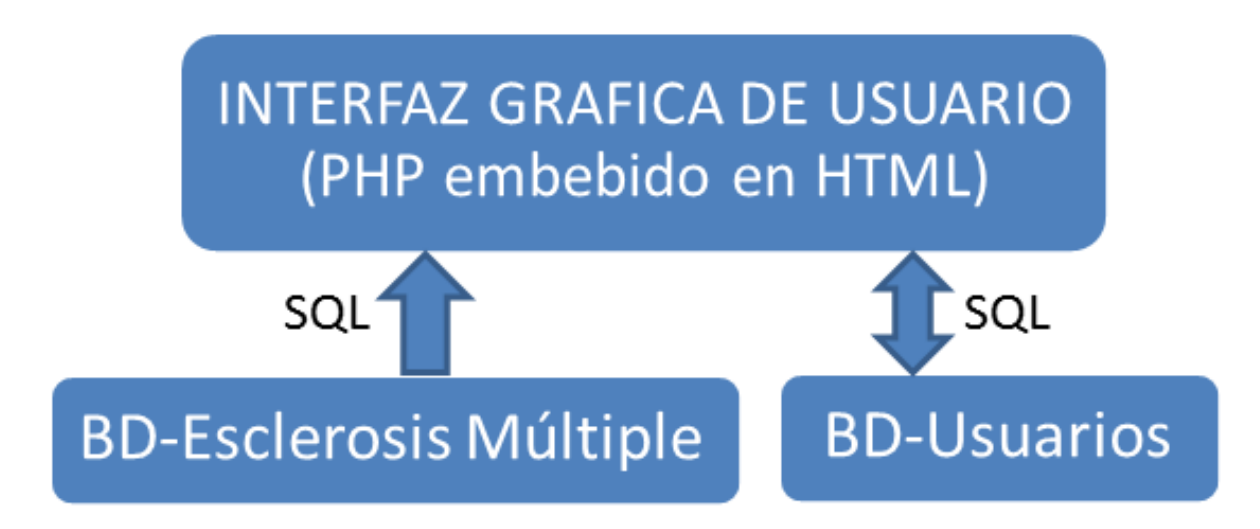

Figura 1 – Diagrama en bloques del sistema y flujo de Información.

## **Implementación y Resultados**

El sistema desarrollado consiste en una base de datos con gran cantidad de información relevante de una patología en particular y una aplicación web programada en PHP a la cual sólo los usuarios registrados pueden acceder.

## Base de Datos:

La base de datos contiene 100 estudios pertenecientes a 68 pacientes con diagnóstico de Esclerosis Múltiple cuya información se encuentra almacenada en 5 tablas, referidas a continuación:

PACIENTE: Contiene la información DICOM referente al Paciente al que se le realiza el estudio, un mismo paciente puede poseer uno o mas estudios asociados.

ESTUDIOS: Contiene la información referente a cada estudio. Un estudio puede pertenecer a solo un paciente, y puede estar asociado a una o mas Series.

SERIES: Cada serie de un estudio esta almacenada en esta tabla, la relación se realiza a partir del StudyID que se encuentra como clave primaria de la Tabla ESTUDIOS.

INFORME DEL PACIENTE: En esta tabla se almacenan los datos extraídos de los informes que, para cada paciente, se realizan como paso previo al estudio de RMN. Esta tabla contiene campos tales como: Fecha de inicio de la patología, antecedentes familiares, elementos de diagnóstico, tratamiento, etc.

DESCRIPTORES DEL ESTUDIO: Para cada imagen de la serie AXIAL FLAIR, que posee los overlays con ROI de lesión, se encuentran almacenados aproximadamente 560 descriptores.

Estas tablas se relacionan fácilmente a través de claves primarias o foráneas.

Es importante destacar que existen pacientes que poseen más de un estudio con overlays que contienen ROIS de lesión, esto permitirá la evaluación de los tratamientos mediante evaluaciones comparativas de estudios intrapaciente.

En la Figura 2 se muestran las tablas alojadas en la base de datos con algunos de sus campos correspondientes.

| Pacientes                                             | Estudios                                                                                                    | <b>Series</b>                                                                                                    | Informes                                                                                                    | <b>Descriptores</b>                                                                                                    |
|-------------------------------------------------------|----------------------------------------------------------------------------------------------------|----------------------------------------------------------------------------------------------------|----------------------------------------------------------------------------------------------------|----------------------------------------------------------------------------------------------------|
| Patient ID<br>Name<br><b>Birth Date</b><br><b>Sex</b> | Study ID<br>Patient ID<br>Study_Description<br>Study Date<br>Study Time<br>Format<br><b>Institution Name</b><br>Modality<br>Magnetic_Field_Strength<br>Spatial Resolution<br>Manufacturer<br>Manufacturer Model Name<br>Patient Age<br>Patient Weight<br>Number of series in Study<br>Directoy_path_Study | Study ID<br><b>Series Description</b><br>Series Date<br>Series Time<br>Image_Type<br>Color_Type<br>MR Acquisition Type<br>Patient Position<br>Laterality<br>Position Reference Indicator<br>Scanning Sequence<br>Sequence Variant<br>Scan Options<br>Spacing Between Slices<br><b>Slice Thickness</b><br><b>Repetition Time</b> | Patient ID<br>Edad Inicio<br>Antecedentes Familiares<br>Elementos Diagnosticos<br>Sintomas Inicio<br><b>Tratamiento Brotes</b><br>Mantenimiento<br>MantenimientoDesde<br>MantenimientoHasta<br><b>IRMN</b> | Patient ID<br>Study_ID<br>Name_Sequence<br>Num en serie Secuencia<br>WC_Secuencia<br><b>WW Secuencia</b><br>Num Lesiones Imagen<br>Max_NG_TOTAL_Imagen<br>Max NG Double Imagen<br>Area Corte<br><b>Xcent Corte</b><br><b>Ycent Corte</b><br>Dist_a_Centro_Corte<br>Pix en Convex Corte<br><b>Excentricidad Corte</b><br>Diam_Circ_equal_Area_Corte |

Figura 2 – Tablas de la Base de Datos: Esclerosis Múltiple

#### Interfaz Gráfica de Usuario:

La interfaz a usuario es una aplicación Web para visualización de imágenes, datos de estudio paciente, series, descriptores del estudio, informe del paciente, y permite a su vez la descarga de los estudios, ya sea el estudio completo o la modalidad AXIAL FLAIR MARCADA.

En esta Interfaz, al momento de ingresar, se muestra una breve información introductoria a la página (ver Figura 3) y lo que podemos hacer desde la Web, que es, registrarse en el caso que sea la primera vez que se ingresa o iniciar sesión si ya se posee un usuario. En una instancia posterior luego de haber ingresado se muestra la barra de menú con distintas opciones.

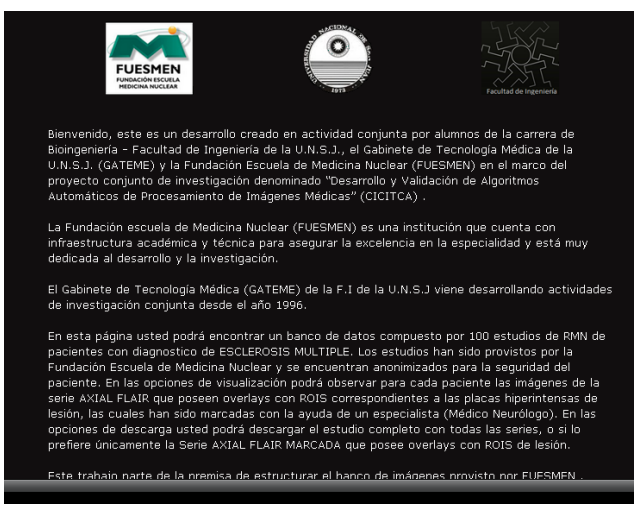

Figura 3- Página de Inicio

Luego de ingresar, la interfaz permite mostrar una tabla (en el menú, la opción estudios) que contiene los 100 estudios de pacientes con la patología ordenados por su identificador de paciente e identificador de estudio. Esta tabla además contiene la DESCRIPCION del estudio así como la fecha del mismo, esta información se ha extraído de los campos DICOM de las imágenes. Finalmente se observa un enlace AXIAL FLAIR MARCADO para acceder a una nueva página que contendrá la visualización e información de las imágenes del paciente y estudio seleccionado, ver Figura 4.

| <b>BASE DE DATOS ESCLEROSIS MULTIPLE U.N.S.J. - FUESMEN</b> |  |                    |                   |                      |                     |                     |  |  |
|-------------------------------------------------------------|--|--------------------|-------------------|----------------------|---------------------|---------------------|--|--|
| <b>MENU</b>                                                 |  |                    |                   |                      |                     |                     |  |  |
| Has sido loqueado correctamente F                           |  | <b>ID PACIENTE</b> | <b>ID ESTUDIO</b> | <b>DESCRIPCION</b>   | <b>STUDY DATE</b>   | <b>VER ESTUDIO</b>  |  |  |
| Rodrigo                                                     |  |                    | <b>SID 187</b>    | CEREBRO              | 1999/05/11          | AXIAL FLAIR MARCADO |  |  |
| $\bullet$ INICIO                                            |  | SID 188            | CEREBRO EM        | 2008/04/17           | AXIAL FLAIR MARCADO |                     |  |  |
|                                                             |  | PID 100            | <b>SID 189</b>    | CEREBRO              | 2009/07/09          | AXIAL FLAIR MARCADO |  |  |
| • ESTUDIOS                                                  |  |                    | SID 190           | CEREBRO Y C.CERVICAL | 2007/05/29          | AXIAL FLAIR MARCADO |  |  |
| <b>• DESCARGAS</b>                                          |  | SID 191            | CEREBRO           | 2004/05/15           | AXIAL FLAIR MARCADO |                     |  |  |
|                                                             |  |                    | SID 192           | CEREBRO              | 2006/06/29          | AXIAL FLAIR MARCADO |  |  |
| • LOGOUT                                                    |  |                    | SID 195           | CEREBRO              | 2007/12/10          | AXIAL FLAIR MARCADO |  |  |
|                                                             |  | PID 102            | SID 197           | CEREBRO              | 2010/04/10          | AXIAL FLAIR MARCADO |  |  |

Figura 4- Tabla Estudios ordenado por ID de paciente e ID de estudio.

En esta nueva página se muestra un slider con las imágenes de la serie AXIAL FLAIR con OVERLAY de lesión propias de la patología, marcada por el médico. Este slider se ha generado mediante la herramienta WOW slider insertando las imágenes DICOM que previamente debieron ser convertidas a formato JPG. Se puede observar en la Figura 5 como este slider permite moverse entre la totalidad de imágenes de esa serie y además presenta un navegador superior que muestra una vista en miniatura de las mismas. También se visualizan tres tablas que contienen la información del paciente, del estudio y de la serie, junto con dos enlaces a la derecha: VER DESCRIPTORES PACIENTE y VER INFORME que se explicaran mas adelante.

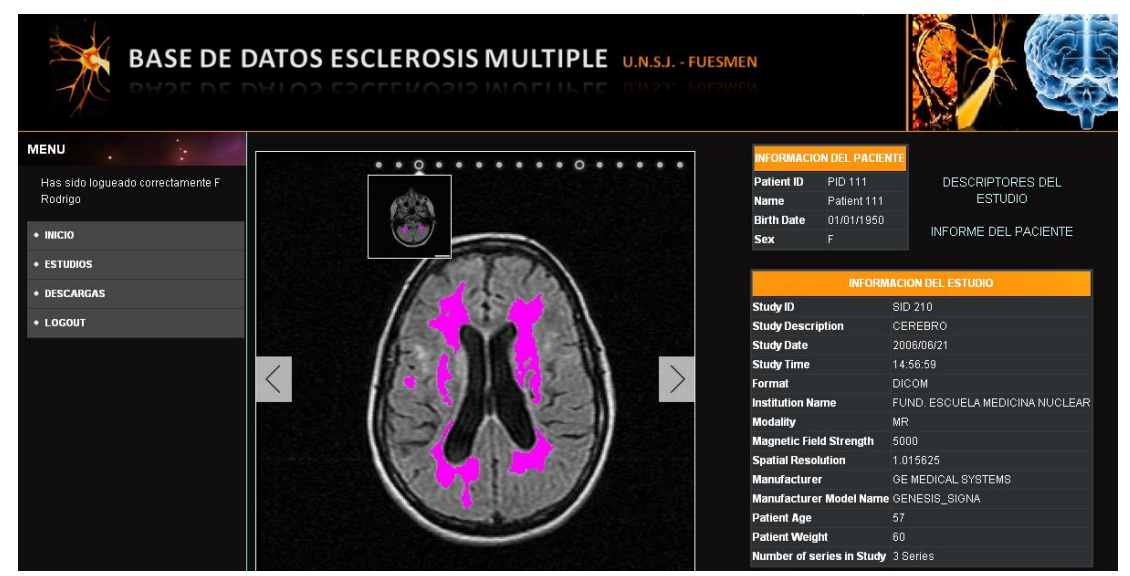

Figura 5- Información para un paciente determinado, se puede ver el slider de imágenes AXIAL FLAIR MARCADO, y las tablas INFORMACION DEL PACIENTE E INFORMACION DEL ESTUDIO.

La opción VER DESCRIPTORES PACIENTE nos lleva a una nueva ventana en la cual se muestran los parámetros obtenido para cada imagen. Puede verse, en la Figura 6, que la página contiene en el título la identificación del paciente para el cual se muestran los descriptores y, para cada imagen, una tabla a su derecha conteniendo a los mismos.

| <b>DESCRIPTORES ORDENADOS POR NUMERO DE IMAGEN PID 39 - SID 67</b> |     |     |                                                                                                    |                                                                    |                                             |
|--------------------------------------------------------------------|-----|-----|----------------------------------------------------------------------------------------------------|--------------------------------------------------------------------|---------------------------------------------|
| <b>DESCRIPTORES DE LA IMAGEN N° 7</b>                              |     |     |                                                                                                    |                                                                    |                                             |
|                                                                    |     |     | Name_Sequence WC_Secuencia WW_Secuencia Num_Lesiones_Imagen Max_NG_TOTAL_Imagen Max_NG_Double_Imagen Area_Corte Xcent_Corte |                                                                    | Ycent_Corte                                 |
| FLAIR MARCADO 185                                                  | 338 | 353 | 0.00538643472953384                                                                                                    |                                                                    | 106800.25 59.1842105263158 281.184210526316 |
| <b>DESCRIPTORES DE LA IMAGEN N° 8</b>                              |     |     |                                                                                                    |                                                                    |                                             |
|                                                                    |     |     | Name_Sequence WC_Secuencia WW_Secuencia Num_Lesiones_Imagen Max_NG_TOTAL_Imagen Max_NG_Double_Imagen Area_Corte Xcent_Corte |                                                                    | Ycent Corte                                 |
| FLAIR MARCADO 205                                                  | 378 | 393 | 0.00599679560540169                                                                                                    | 95334.125 56.2659574468085 264.989361702128                        |                                             |
| FLAIR MARCADO 205                                                  | 378 | 393 |                                                                                                    | 0.00599679560540169  95334.125  56.2659574468085  264.989361702128 |                                             |

Figura 6 - Tablas de descriptores para un paciente y estudio determinados ordenadas por número de imagen.

En la opción VER INFORME se accede a una página que contiene la historia clínica que se le realiza al paciente en el momento de hacerse el estudio (Figura 7) y la misma contiene información sobre la edad de inicio de la patología, los síntomas de inicio, antecedentes familiares en caso q los posea, etc. En esta página además, si el paciente posee más de un estudio, existe la opción de observar la evolución del mismo, con los sliders ordenados por fecha de estudio en sentido creciente, es decir, desde el estudio más antiguo al más reciente (Figura 8).

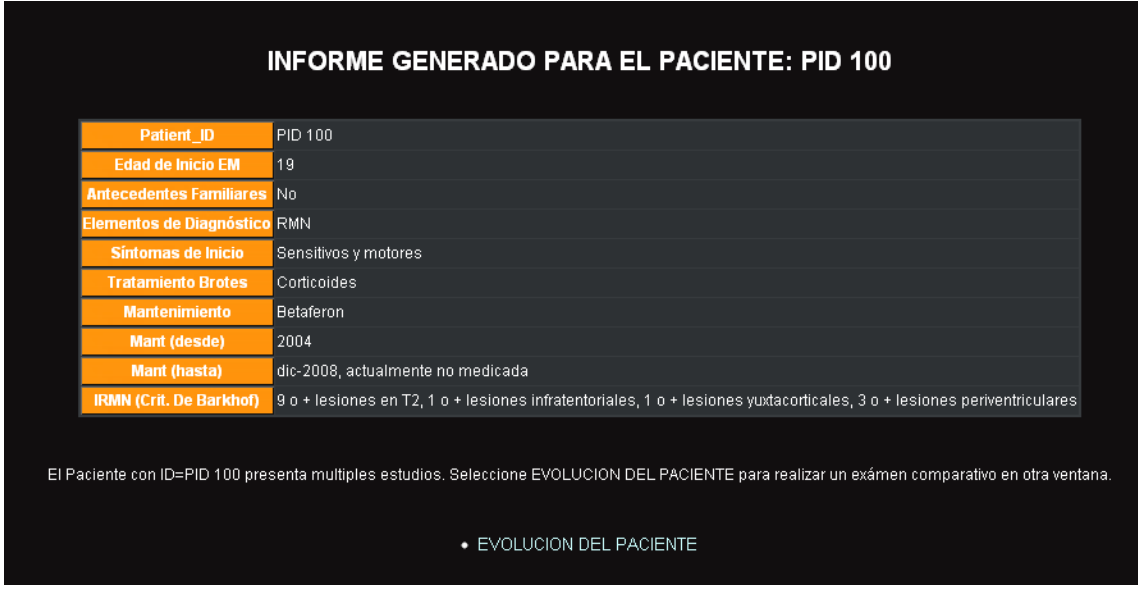

Figura 7- Informe generado para el paciente en el momento del estudio, si el paciente posee mas de un estudio es posible observar la evolución en el tiempo de la patología pinchando en EVOLUCION DEL PACIENTE, esta opción no se muestra en pacientes q solo poseen un estudio.

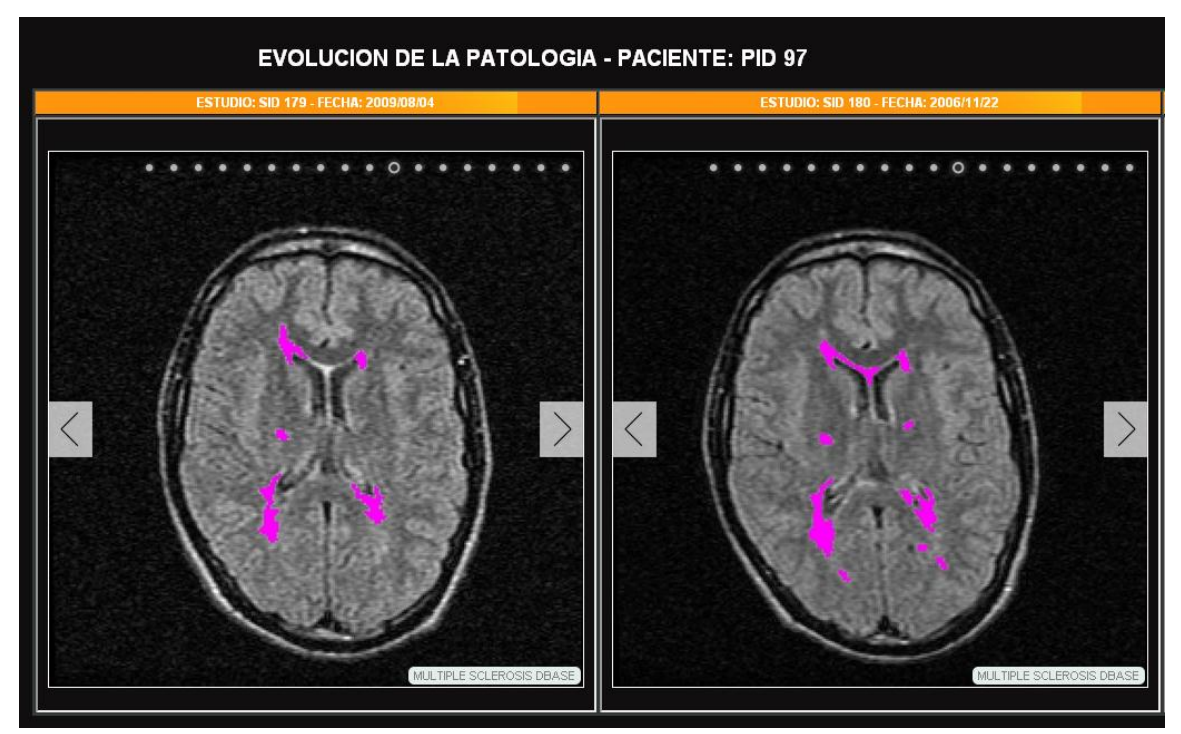

Figura 8- Evolución en el tiempo de la patología para un paciente con Esclerosis Múltiple con múltiples estudios. Los sliders se encuentran ordenados por fecha en orden ascendente.

Existe además la opción de descargar los estudios (Figura 9) ya sea el estudio con sus series originales más una carpeta adicional denominada AXIAL FLAIR MARCADO que contiene las imágenes con ROIS patológicas marcadas (DESCARGAR SC),o únicamente la carpeta AXIAL FLAIR MARCADO (DESCARGAR AFM).

| <b>MENU</b>                                  | <b>BASE DE DATOS ESCLEROSIS MULTIPLE U.N.S.J. FUESMEN</b> |                        |                         |                                                                |                    |  |
|----------------------------------------------|-----------------------------------------------------------|------------------------|-------------------------|----------------------------------------------------------------|--------------------|--|
| Has sido loqueado correctamente F<br>Rodrigo |                                                           |                        |                         | <b>DESCARGAS: ESTUDIOS COMPLETOS/ UNICAMENTE FLAIR MARCADO</b> |                    |  |
| · INICIO<br><b>• ESTUDIOS</b>                | <b>Study ID</b>                                           | <b>Nombre Paciente</b> | <b>Estudio Completo</b> | <b>Axial Flair Marcado</b>                                     | <b>Ver Estudio</b> |  |
| <b>• DESCARGAS</b>                           | SID 10                                                    | Patient 6              | Descargar SC            | Descargar AFM                                                  | Visualizar         |  |
| • LOGOUT                                     | <b>SID 108</b>                                            | Patient 62             | Descargar SC            | Descargar AFM                                                  | Visualizar         |  |
|                                              | <b>SID 11</b>                                             | Patient 6              | Descargar SC            | Descargar AFM                                                  | Visualizar         |  |

Figura 9- Tabla que se genera para la opción descarga, se muestran las dos alternativas de descarga ordenada por identificador de estudio, en la columna visualizar se accede a la información de un paciente y estudio.

# **Discusión**

Con el desarrollo de esta base de datos y su correspondiente interfaz, que permite visualizar fácil y ordenadamente toda la información, se busca incentivar el estudio de esta patología, tanto desde el aspecto clínico como científico.

El simple acceso y manipulación lograda mediante la interfaz permite a cualquier especialista comenzar líneas de investigación respecto a la evolución de la patología, sus tratamientos, la epidemiología de la misma, etc. Además, al contar con un estimado de 1800 imágenes de Resonancia Magnética y alrededor de 56000 descriptores, se pueden orientar trabajos sobre procesamiento de imágenes y minería de datos de gran escala.

Aunque los estudios sistematizados no se han adquirido con equipos de alto campo (1,5T), el ordenamiento realizado permite agregar estudios nuevos de mayor resolución de una manera sencilla. Por otro lado, la validación de los estudios utilizados, por parte de otro médico especialista, sería de gran contribución académica y clínica.

Es fundamental tener en cuenta que bases de datos de estudios de RMN, con imágenes que se encuentren demarcadas y validadas, son muy escasas. Por ello, este desarrollo que posee una gran cantidad de estudios que cumplen estos requerimientos y que además posibilita el acceso a información relacionada como el tratamiento de la patología, representa una herramienta de gran valor en el estudio de la EM.

De esta manera, al desarrollar una base de datos sistematizada, la cual pueda ser abordada a través de una interfaz amigable, se permite el estudio de una enfermedad de gran importancia como es la Esclerosis Múltiple, desde aspectos clínicos, de tratamiento, de procesamiento de imágenes, de minería de datos y más.

#### **Agradecimientos**

Agradecemos a todos aquellos involucrados en este largo proceso, especialmente a las Instituciones involucradas y a Carina Novas, del Departamento de Informática de la FUESMEN, debido a que su ayuda fue fundamental e indispensable para este desarrollo. Por el compromiso asumido, muchas gracias.

#### **Referencias**

[1] Filipuzzi, Maximilano; Rodrigo, Florencia; Graffigna, Juan Pablo y Laciar, Eric. "Clasificación automática de lesiones de Esclerosis Múltiple mediante Métodos de Conjunto en Imágenes de Resonancia Magnética" 2012. Universidad Nacional de San Juan, Facultad de Ingeniería. Gabinete de Tecnología Médica. ISBN 987572076-3

[2] AyeletAkselrod-Ballin∗ , Member, IEEE, MeiravGalun, Member, IEEE, John Moshe Gomori, Massimo Filippi, Paola Valsasina, Ronen Basri, Member, IEEE, and Achi Brandt. "Automatic Segmentation and Classification of Multiple Sclerosis in Multichannel MRI".IEEE TRANSACTIONS ON BIOMEDICAL ENGINEERING, VOL. 56, NO. 10, OCTOBER 2009 2461

[3] R. Khayati, M. Vafadust, F. Towhidkhah, M. Nabavi, "Fully automatic segmentation of multiple sclerosis lesions in brain MR FLAIR images using adaptive mixtures method and markov random field model", Comput. Biol. Med., vol. 38, pp. 379-390, 2008.

[4] M. Esposito, I. De Falco, G. De Pietro. "An Evolutionary-Fuzzy Approach for Supporting Diagnosis and Monitoring of Multiple Sclerosis".2010 5th Cairo International Biomedical Engineering Conference.

[5]<http://brainweb.bic.mni.mcgill.ca/brainweb/>

[6]OSIRIS HomePage, [http://www.sim.hcuge.ch/osiris/01\\_Osiris\\_Presentation EN.htm.](http://www.sim.hcuge.ch/osiris/01_Osiris_Presentation%20EN.htm)

[7]-MySQL, Wikipedia

[8]-Lenguaje HTML, WIKI Libros [9]-PHP, Wikipedia [10]-Página oficial WOWSlider

#### **Datos de Contacto:**

*Rodrigo, Florencia Lucía - Facultad de Ingeniería, U.N.S.J.- Email[:lflor\\_86@hotmail.com](mailto:lflor_86@hotmail.com) Filipuzzi, Maximiliano - Facultad de Ingeniería, U.N.S.J. - Email: [maxi\\_f88@hotmail.com](mailto:maxi_f88@hotmail.com) Graffigna, Juan Pablo - Facultad de Ingeniería, U.N.S.J. - Email: [jgraffig@gateme.unsj.edu.ar](mailto:jgraffig@gateme.unsj.edu.ar) Isoardi, Roberto - FUESMEN, Mendoza - Email: [roberto@fuesmen.edu.ar](mailto:roberto@fuesmen.edu.ar) Noceti, Maximiliano - FUESMEN, Mendoza - Email: [maxinoceti@hotmail.com](mailto:maxinoceti@hotmail.com)*